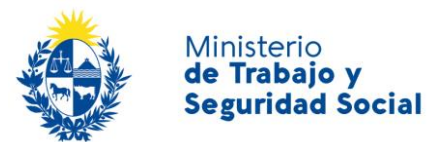

### **PREGUNTAS FRECUENTES**

# **Trámites de gestión de domicilio electrónico Notificaciones y comunicaciones electrónicas**

### **CONTENIDO**

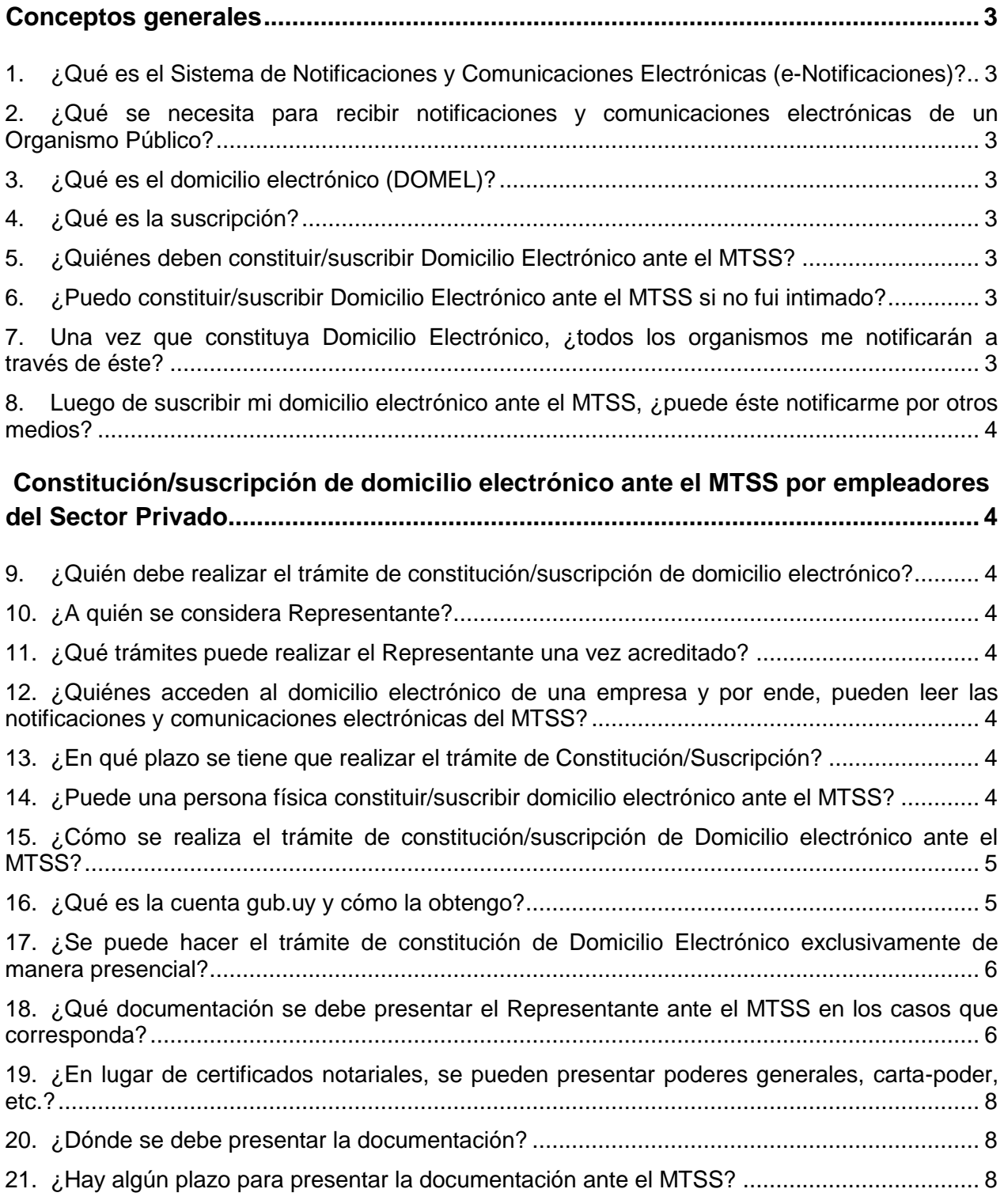

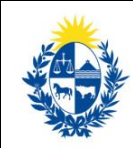

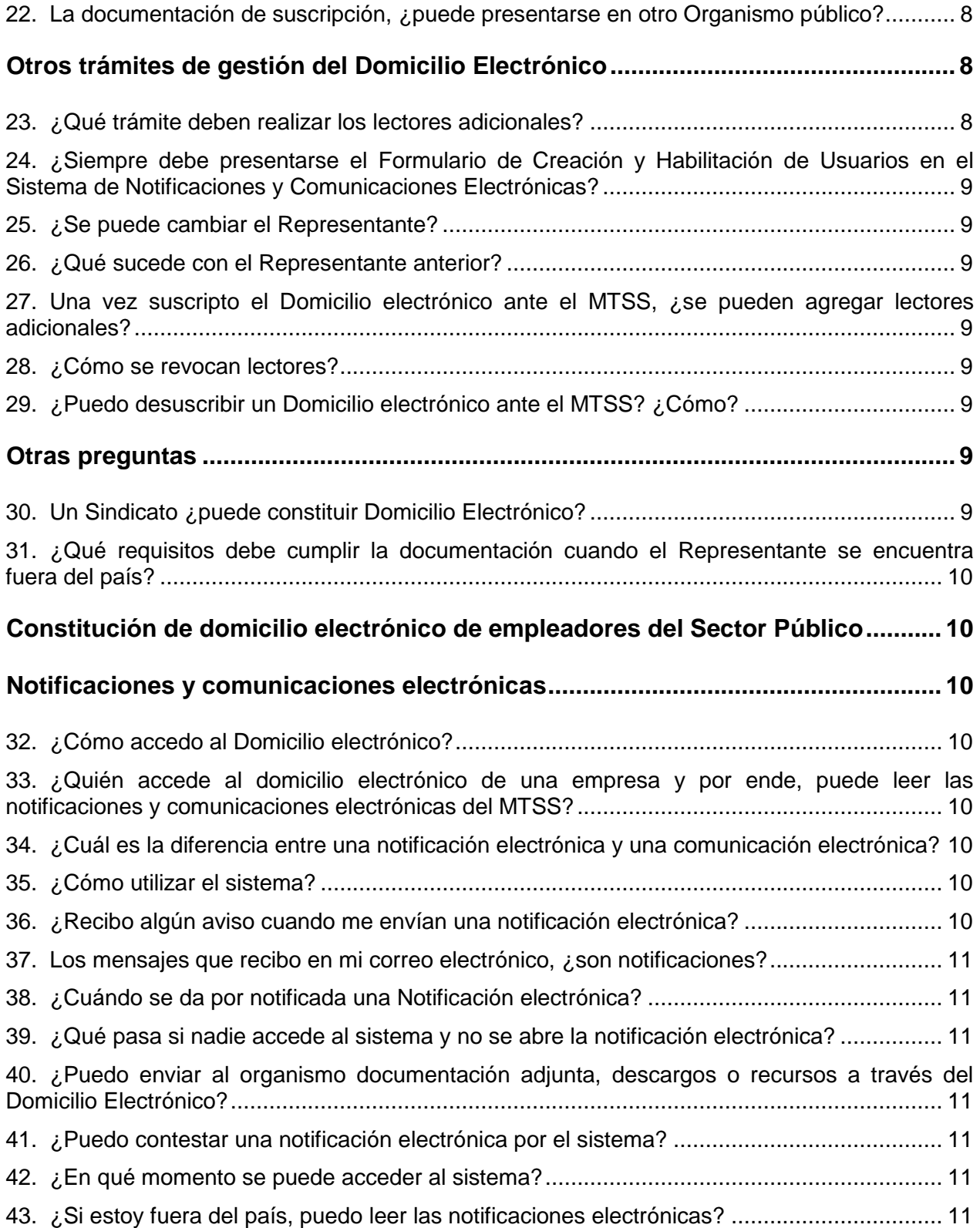

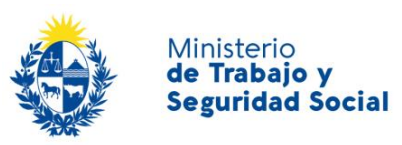

# <span id="page-2-0"></span>**Conceptos generales**

# <span id="page-2-1"></span>**1. ¿Qué es el Sistema de Notificaciones y Comunicaciones Electrónicas (e-Notificaciones)?**

Es un sistema que permite a los organismos públicos el envío de notificaciones y comunicaciones en forma electrónica a personas físicas, personas jurídicas, y entidades públicas en general, de manera ágil sencilla y segura, optimizando tiempo y evitando a los destinatarios costos adicionales.

e-Notificaciones se enmarca en el [Decreto](https://www.impo.com.uy/bases/decretos/276-2013/3) [276/013](https://www.impo.com.uy/bases/decretos/276-2013/3) de procedimiento administrativo electrónico del 3 de setiembre de 2013. A través de esta norma, se posibilita la realización de notificaciones electrónicas que cuentan con plena eficacia y validez.

# <span id="page-2-2"></span>**2. ¿Qué se necesita para recibir notificaciones y comunicaciones electrónicas de un Organismo Público?**

Constituir domicilio electrónico y suscribirse ante entidades públicas que operen en el Sistema.

# <span id="page-2-3"></span>**3. ¿Qué es el domicilio electrónico (DOMEL)?**

Es el lugar donde se reciben y almacenan las notificaciones y comunicaciones electrónicas de los Organismos a los que el DOMEL de la persona física o jurídica esté suscripto.

El domicilio electrónico es único para cada persona física o jurídica y se crea a partir de la primera suscripción.

# <span id="page-2-4"></span>**4. ¿Qué es la suscripción?**

Es el trámite por el cual una persona física o jurídica suscribe su DOMEL ante un organismo en particular para recibir allí sus comunicaciones y notificaciones electrónicas.

# <span id="page-2-5"></span>**5. ¿Quiénes deben constituir/suscribir Domicilio Electrónico ante el MTSS?**

Todo empleador del sector público o privado que tenga registrado o registre trabajadores en régimen de dependencia, con excepción del servicio doméstico". [Decreto N° 343/017](https://www.impo.com.uy/bases/decretos/343-2017) y [Ley N° 20.075](https://www.impo.com.uy/bases/leyes/20075-2022) (pendiente de reglamentación)

La obligatoriedad se implementa en forma gradual. De acuerdo a lo establecido por [Resolución ministerial N° 154/020](https://www.gub.uy/ministerio-trabajo-seguridad-social/institucional/normativa/resolucion-154020-domicilio-electronico-constituido) del 6 de agosto de 2020, deberán constituir /suscribir DOMEL ante el MTSS aquellas empresas/organismos públicos de 3 o más trabajadores que hayan sido intimadas por cualquier oficina del MTSS.

### <span id="page-2-6"></span>**6. ¿Puedo constituir/suscribir Domicilio Electrónico ante el MTSS si no fui intimado?**

Si en caso de todo empleador público o privado.

<span id="page-2-7"></span>**7. Una vez que constituya Domicilio Electrónico, ¿todos los organismos me notificarán a través de éste?**

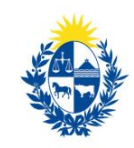

No. Sólo le notificarán desde aquellos organismos a los cuales se haya suscrito para recibir notificaciones y comunicaciones electrónicas.

# <span id="page-3-0"></span>**8. Luego de suscribir mi domicilio electrónico ante el MTSS, ¿puede éste notificarme por otros medios?**

Si. Por un lado, el MTSS está implementando la notificación electrónica por etapas. Asimismo, se deben prever otras situaciones particulares, por ejemplo, citaciones a audiencia de conciliación (se realizarán de acuerdo con la información proporcionada por el citante), o cuando el letrado patrocinante de un administrado constituye específicamente otro domicilio, generalmente su estudio.

# <span id="page-3-1"></span>**Constitución/suscripción de domicilio electrónico ante el MTSS por empleadores del Sector Privado**

- <span id="page-3-2"></span>**9. ¿Quién debe realizar el trámite de constitución/suscripción de domicilio electrónico?**
- El Representante de la empresa.

# <span id="page-3-3"></span>**10.¿A quién se considera Representante?**

Se considera Representante:

- $\triangleright$  El Titular de la empresa unipersonal.
- $\triangleright$  Un Titular de una sociedad de hecho
- $\triangleright$  En general, cualquier persona con facultades suficientes para realizar trámites de gestión de domicilio electrónico ante Organismos públicos, que deberán constar en certificado notarial.

# <span id="page-3-4"></span>**11.¿Qué trámites puede realizar el Representante una vez acreditado?**

De acuerdo con la cláusula cuarta de las Condiciones Generales establecidas en el formulario de Constitución de Domicilio electrónico, el Representante es quien puede "Realizar suscripciones y desuscripciones, así como designación y revocación de lectores ante todas las entidades que operan en el sistema"

### <span id="page-3-5"></span>**12.¿Quiénes acceden al domicilio electrónico de una empresa y por ende, pueden leer las notificaciones y comunicaciones electrónicas del MTSS?**

El Representante de la empresa y los lectores adicionales que éste haya designado ante el MTSS.

# <span id="page-3-6"></span>**13.¿En qué plazo se tiene que realizar el trámite de Constitución/Suscripción?**

Se debe iniciar el trámite en línea en un plazo de 10 días hábiles contados a partir del día siguiente a la notificación del acto de intimación y, una vez iniciado el trámite, se deberá presentar la documentación –siempre que corresponda– en un plazo máximo de 30 días corridos.

# <span id="page-3-7"></span>**14.¿Puede una persona física constituir/suscribir domicilio electrónico ante el MTSS?**

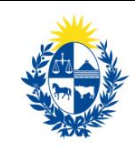

Si tiene cédula con chip y lector, puede hacer el trámite porque es automático y no pasa por el filtro del MTSS, de lo contrario es rechazado ya que el MTSS no tiene previsto por el momento realizar notificaciones electrónicas a personas físicas. Las empresas unipersonales tienen que hacer el trámite como Persona Jurídica.

### <span id="page-4-0"></span>**15.¿Cómo se realiza el trámite de constitución/suscripción de Domicilio electrónico ante el MTSS?**

El Representante debe iniciar el trámite en línea ingresando con su usuario gub.uy a [https://domelenlinea.portal.gub.uy/DomelApp/,](https://domelenlinea.portal.gub.uy/DomelApp/) seleccionar la opción persona jurídica, completar sus datos, los de la empresa que deberá identificarse con el RUT, seleccionar MTSS como Organismo a suscribir y agregar lectores adicionales en forma opcional. Deberá aceptar las condiciones generales y las condiciones específicas del MTSS.

Luego de confirmado el trámite, el Representante recibirá un correo electrónico automático de confirmación con indicaciones de la documentación a presentar si corresponde y que en este documento describimos con más detalle. Deberá presentar documentación (la cual se describe más adelante) en los siguientes casos:

- La empresa no tiene Domicilio electrónico constituido
- La empresa tiene Domicilio electrónico constituido (está suscripto a otro Organismo) pero el trámite de constitución y suscripción no se realizó a través del trámite en línea

No deberá presentar documentación si ya tiene Domicilio electrónico y utilizó el trámite en línea para su constitución salvo que el MTSS se lo solicite, ya sea porque el Representante es distinto o la documentación presentada en trámite previo ante otro Organismo no cumple con los requisitos del MTSS.

NUEVO: Además de los casos descriptos precedentemente, las empresas unipersonales no requieren presentar documentación si se cumplen estas condiciones:

- El trámite lo inició el titular en la aplicación en línea
- La empresa ya tiene domicilio electrónico (con suscripción a cualquier Organismo)
- El titular ya es usuario del sistema de e-notificaciones

# <span id="page-4-1"></span>**16.¿Qué es la cuenta gub.uy y cómo la obtengo?**

La cuenta gub.uy es la puerta de ingreso para varias aplicaciones del Estado, una de ellas es el Domicilio electrónico.

El Representante y los lectores deberán contar con un usuario *personal* gub.uy. El usuario gub.uy es personal e intransferible y permite ingresar a todos los domicilios a los que esté vinculado.

Para la creación del usuario se debe ingresar al siguiente link:

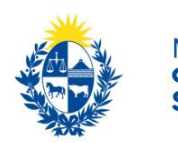

### <https://mi.iduruguay.gub.uy/registro>

Luego de completados los datos del formulario electrónico, recibirá en la casilla de correo personal que haya indicado como primario, un correo con un link para continuar la activación del usuario, así como también las instrucciones de cambio de contraseña del usuario de ID Uruguay.

### <span id="page-5-0"></span>**17.¿Se puede hacer el trámite de constitución de Domicilio Electrónico exclusivamente de manera presencial?**

No, el trámite se debe iniciar únicamente en línea. Para realizarlo puede solicitar asistencia telefónicamente al 08007171 o enviando un correo electrónico a la casilla [domel@mtss.gub.uy.](mailto:domel@mtss.gub.uy)

### <span id="page-5-1"></span>**18.¿Qué documentación se debe presentar el Representante ante el MTSS en los casos que corresponda?**

Nota: los certificados notariales que acepta el MTSS deben incluir certificación de firma, estar ligados a formulario y llevar el timbre correspondiente al montepío notarial.

### **a. Empresas unipersonales**

i. El Representante es el Titular de la empresa unipersonal

El Representante (Titular) concurre personalmente para presentar:

- Formulario de Constitución de Domicilio electrónico generado por el sistema
- [Formulario de Creación y Habilitación de Usuarios en el Sistema de](http://portal.gub.uy/wps/wcm/connect/81eae732-5559-48ae-8d54-396c16347274/formulario_de_creación_de_lectores+VF.pdf?MOD=AJPERES&ContentCache=NONE)  [Notificaciones y Comunicaciones Electrónicas](http://portal.gub.uy/wps/wcm/connect/81eae732-5559-48ae-8d54-396c16347274/formulario_de_creación_de_lectores+VF.pdf?MOD=AJPERES&ContentCache=NONE) con sus datos
- Documento de identidad y fotocopia.

De no concurrir personalmente el Titular, se deberá presentar:

- Formulario de Constitución de Domicilio electrónico generado por el sistema firmado por el Representante acompañado por Certificado notarial de firma y control de empresa unipersonal. Ver modelo notarial A
- [Formulario de Creación y Habilitación de Usuarios en el Sistema de](http://portal.gub.uy/wps/wcm/connect/81eae732-5559-48ae-8d54-396c16347274/formulario_de_creación_de_lectores+VF.pdf?MOD=AJPERES&ContentCache=NONE)  Notificaciones [y Comunicaciones Electrónicas](http://portal.gub.uy/wps/wcm/connect/81eae732-5559-48ae-8d54-396c16347274/formulario_de_creación_de_lectores+VF.pdf?MOD=AJPERES&ContentCache=NONE) con los datos del representante, firmado por él y acompañado de Certificado notarial de firmas (específico para este formulario)
- Documento de identidad del compareciente.

NUEVO: Se puede enviar la documentación firmada electrónicamente a la casilla [domel@mtss.gub.uy](mailto:domel@mtss.gub.uy) si se cumplen las siguientes condiciones:

- El trámite lo tiene que haber iniciado el titular
- El titular debe firmar electrónicamente los formularios. Si ya es usuario del sistema de e-notificaciones, no requerirá presentar el formulario de Creación y habilitación de usuario

# ii. El Representante no es Titular

El Representante presenta la siguiente documentación:

- Documento de Identidad vigente y fotocopia
- Formulario de Constitución de Domicilio electrónico generado por el sistema firmado por el representante acompañado de
- Certificado notarial de firmas con otorgamiento de poder para la realización del Acto. Ver modelo Notarial A
- Formulario de Creación y Habilitación de Usuarios en el Sistema de Notificaciones y Comunicaciones Electrónicas completado con los datos del Representante.

De no concurrir personalmente el Representante, el formulario de Creación y Habilitación de Usuarios deberá presentarse firmado y acompañado de Certificado notarial de firma (específico para este formulario). Ver documento notarial F. El compareciente debe presentar su Documento de Identidad.

# **b. Sociedades de hecho**

El Representante presenta la siguiente documentación:

- Documento de Identidad vigente y fotocopia
- Formulario de Constitución de Domicilio electrónico generado por el sistema firmado por el Representante acompañado de
- Certificado notarial de firma del representante de la Sociedad de Hecho, con control de inscripción en el Registro Único Tributario (RUT). Ver modelo notarial B
- Formulario de Creación y Habilitación de Usuarios en el Sistema de Notificaciones y Comunicaciones Electrónicas completado con los datos del Representante.

De no concurrir personalmente el Representante, el formulario de Creación y Habilitación de Usuarios deberá presentarse firmado y acompañado de Certificado notarial de firma (específico para este formulario). Ver documento notarial F. El compareciente debe presentar su Documento de Identidad.

# **c. Sociedades con personería jurídica**

El Representante presenta la siguiente documentación (formularios firmados)

- Documento de Identidad vigente
- Formulario de Constitución de Domicilio electrónico generado por el sistema firmado por el Representante acompañado de
- Certificado notarial de firmas del Representante con otorgamiento de poder para la realización del Acto. Ver modelos:
- $\triangleright$  Notarial C para Asociaciones Civiles
- Notarial D para Sociedades de Responsabilidad Limitada
- $\triangleright$  Notarial E para Sociedades Anónimas

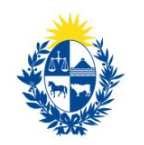

Ministerio de Trabajo y **Seguridad Social** 

 Formulario de Creación y Habilitación de Usuarios en el Sistema de Notificaciones y Comunicaciones Electrónicas completado con los datos del Representante.

De no concurrir personalmente el Representante, el formulario de Creación y Habilitación de Usuarios deberá presentarse firmado y acompañado de Certificado notarial de firma (específico para este formulario). Ver documento notarial F. El compareciente debe presentar su Documento de Identidad.

### <span id="page-7-0"></span>**19.¿En lugar de certificados notariales, se pueden presentar poderes generales, carta-poder, etc.?**

No, el MTSS acepta únicamente los Certificados notariales ya descriptos y preferentemente en los modelos proporcionados por el MTSS.

# <span id="page-7-1"></span>**20.¿Dónde se debe presentar la documentación?**

En Montevideo: Centro de Atención Ciudadana Juncal 1511 Planta Baja previa agenda por 08007171 o \*7171 desde celulares de ANTEL, o mediante correo electrónico a domel@mtss.gub.uy

En el resto del País: Oficinas de Trabajo.

# <span id="page-7-2"></span>**21.¿Hay algún plazo para presentar la documentación ante el MTSS?**

Luego de que el representante ingresa la solicitud en línea, este tiene 30 días corridos para presentarse ante el organismo con la documentación que se le solicita. Transcurridos los 30 días el trámite es rechazado automáticamente por lo que debe iniciarse nuevamente.

### <span id="page-7-3"></span>**22.La documentación de suscripción, ¿puede presentarse en otro Organismo público?**

No, sólo el MTSS puede tramitar sus suscripciones y por lo tanto recibir la documentación para continuar con el trámite.

# <span id="page-7-4"></span>**Otros trámites de gestión del Domicilio Electrónico**

### <span id="page-7-5"></span>**23.¿Qué trámite deben realizar los lectores adicionales?**

Deben crear su cuenta gub.uy.

Al igual que el Representante, cada lector designado debe presentar el Formulario de Creación y Habilitación de Usuarios en el Sistema de Notificaciones y Comunicaciones Electrónicas con sus datos, su documento de identidad y fotocopia. De no concurrir el lector, se deberá presentar certificación notarial de firma. Ver documento notarial F.

Éste trámite es independiente al del Representante. El MTSS verificará que el lector haya sido designado por el Representante antes de vincularlo al Domicilio electrónico.

El lector recibe un correo automático cuando queda vinculado a la Suscripción del DOMEL ante el MTSS.

### <span id="page-8-0"></span>**24.¿Siempre debe presentarse el Formulario de Creación y Habilitación de Usuarios en el Sistema de Notificaciones y Comunicaciones Electrónicas?**

No. No se deberá presentar en el caso de que el Representante y/o los lectores ya sean usuarios del Sistema de e-notificaciones (lo cual el MTSS verificará).

# <span id="page-8-1"></span>**25.¿Se puede cambiar el Representante?**

Si. En el caso de que la empresa quiera asignar un nuevo Representante, éste debe iniciar un trámite en línea de la misma forma que se realizó al constituir domicilio electrónico por primera vez y deberá presentar la misma documentación.

# <span id="page-8-2"></span>**26.¿Qué sucede con el Representante anterior?**

Queda como lector hasta tanto el nuevo Representante se lo dé de baja presentando el formulario de Revocación de lectores y/o baja de suscripción a Entidad.

### <span id="page-8-3"></span>**27.Una vez suscripto el Domicilio electrónico ante el MTSS, ¿se pueden agregar lectores adicionales?**

Si. El Representante deberá ingresar a la aplicación en línea [\(https://domelenlinea.portal.gub.uy/DomelApp/\)](https://domelenlinea.portal.gub.uy/DomelApp/) aparecerán pre completados todos los datos del Representante, luego deberá poner el número de RUT de la Empresa, seleccionar al organismo nuevamente (MTSS) y el paso siguiente es completar el formulario con los datos de los nuevos lectores que quiere designar. No debe presentar documentación salvo cambio de representante. Los lectores adicionales deben hacer su trámite como usuario.

# <span id="page-8-4"></span>**28.¿Cómo se revocan lectores?**

Para revocar lectores, se debe presentar el formulario de Revocación de lectores y/o baja de suscripción a entidad completado con los campos que corresponda en las Oficinas de recepción del MTSS y firmado por el Representante. Se debe presentar fotocopia de documento de identidad del Representante y el documento de identidad del compareciente.

# <span id="page-8-5"></span>**29.¿Puedo desuscribir un Domicilio electrónico ante el MTSS? ¿Cómo?**

Los sujetos obligados no podrán desuscribirse ante el MTSS, salvo que hayan clausurado actividades.

Empresas sin personal, para desuscribirse, deben presentar el formulario de Revocación de lectores y/o baja de suscripción a entidad completado con los campos que corresponda y firmado por el Representante. Se debe presentar fotocopia de documento de identidad del Representante y el documento de identidad del compareciente.

# <span id="page-8-6"></span>**Otras preguntas**

# <span id="page-8-7"></span>**30.Un Sindicato ¿puede constituir Domicilio Electrónico?**

Si, si tiene RUT. Deberá ingresar a <https://domelenlinea.portal.gub.uy/DomelApp/> e iniciar el trámite para Persona Jurídica.

### <span id="page-9-0"></span>**31.¿Qué requisitos debe cumplir la documentación cuando el Representante se encuentra fuera del país?**

Para el formulario de constitución de domicilio electrónico (que será generado por el Representante al realizar el trámite en línea en el exterior), se requiere presentar:

- 1) Formulario suscripto por el titular, representante o apoderado (en el exterior).
- 2) Certificación de firma por notario extranjero
- 3) Apostilla o legalización correspondiente, y traducción de corresponder
- 4) Certificado notarial (escribano uruguayo) de control de la empresa, vigencia y potestades del representante o apoderado.

Para el formulario de Creación y habilitación de usuario aplican los numerales 1 a 3.

# <span id="page-9-1"></span>**Constitución de domicilio electrónico de empleadores del Sector Público**

Ver Instructivo correspondiente.

# <span id="page-9-2"></span>**Notificaciones y comunicaciones electrónicas**

### <span id="page-9-3"></span>**32.¿Cómo accedo al Domicilio electrónico?**

Ingresar a <https://sistemanotificaciones.portal.gub.uy/> con usuario y contraseña de la cuenta gub.uy, con cédula de identidad con chip o con Id Digital de Abitab.

### <span id="page-9-4"></span>**33.¿Quién accede al domicilio electrónico de una empresa y por ende, puede leer las notificaciones y comunicaciones electrónicas del MTSS?**

En el caso de una empresa privada, el Representante y los lectores adicionales designados ante el MTSS.

En el caso de un Organismo público, los lectores designados por el jerarca ante el MTSS.

### <span id="page-9-5"></span>**34.¿Cuál es la diferencia entre una notificación electrónica y una comunicación electrónica?**

La notificación electrónica es una comunicación con efectos jurídicos determinados por la normativa vigente en la materia. La comunicación electrónica es una comunicación de hechos o situaciones a efectos informativos, sin efectos jurídicos asociados.

# <span id="page-9-6"></span>**35.¿Cómo utilizar el sistema?**

Ver Manual de usuario.

### <span id="page-9-7"></span>**36.¿Recibo algún aviso cuando me envían una notificación electrónica?**

El sistema envía automáticamente un correo electrónico de aviso a cada lector, la recepción o no dependerá del proveedor de su servicio de correo electrónico. La no recepción de estos avisos no exime de responsabilidad a los lectores de los domicilios electrónicos de acceder al mismo a los efectos de darse por notificado.

# <span id="page-10-0"></span>**37.Los mensajes que recibo en mi correo electrónico, ¿son notificaciones?**

No. Las notificaciones electrónicas se reciben directamente en el domicilio electrónico constituido para tal fin; los correos electrónicos recibidos son avisos de que existen notificaciones o comunicaciones nuevas pendientes de lectura en el domicilio electrónico.

### <span id="page-10-1"></span>**38.¿Cuándo se da por notificada una Notificación electrónica?**

- A) Cuando cualquier lector habilitado accede al sistema de notificaciones electrónicas y abre la notificación
- B) En caso de que los lectores no accedan al sistema, cuando haya transcurrido el plazo legal previsto desde la fecha en que la notificación se encuentre a disposición en el sistema de e-notificaciones. El plazo es de 3 días hábiles para las citaciones a audiencias de conciliación y de 10 días hábiles para el resto de los casos

### <span id="page-10-2"></span>**39.¿Qué pasa si nadie accede al sistema y no se abre la notificación electrónica?**

Luego de un plazo establecido, se da por notificada automáticamente al destinatario y empiezan a correr los plazos que correspondan según el trámite por el cual se la está intimando. Ver pregunta anterior

### <span id="page-10-3"></span>**40.¿Puedo enviar al organismo documentación adjunta, descargos o recursos a través del Domicilio Electrónico?**

Por el momento el MTSS no tiene habilitada esa opción.

### <span id="page-10-4"></span>**41.¿Puedo contestar una notificación electrónica por el sistema?**

Por el momento el MTSS no tiene habilitada esa opción.

### <span id="page-10-5"></span>**42.¿En qué momento se puede acceder al sistema?**

El sistema está disponible las 24 horas, todos los días del año.

### <span id="page-10-6"></span>**43.¿Si estoy fuera del país, puedo leer las notificaciones electrónicas?**

Si.